## **PARTNERSHIP HEALTHPLAN OF CALIFORNIA MEDI-CAL PROVIDER MANUAL CLAIMS DEPARTMENT**

## **VIII.A. First Level Provider Claims Appeal – PHC Medi-Cal Claims Inquiry Form Process**

Electronic Claims Inquiry Form (e-CIF) is used to reconcile claims which have over or underpayments, to resubmit corrected claims or to inquire on claims issues identified on the PHC Remittance Advice Report (RA).

Retroactive Medi-Cal rate changes for Long Term Care facilities must be submitted on an e-CIF through the e-CIF system.

Do not submit a paper Medi-Cal CIF or an e-CIF for claims in a pended status. These are claims which appear on your Pended Claims Report. PHC processing has not been completed on claims in a pended status. The Pended Claims Report is an acknowledgement of receipt of the claim only and does not reflect the final status of the claim.

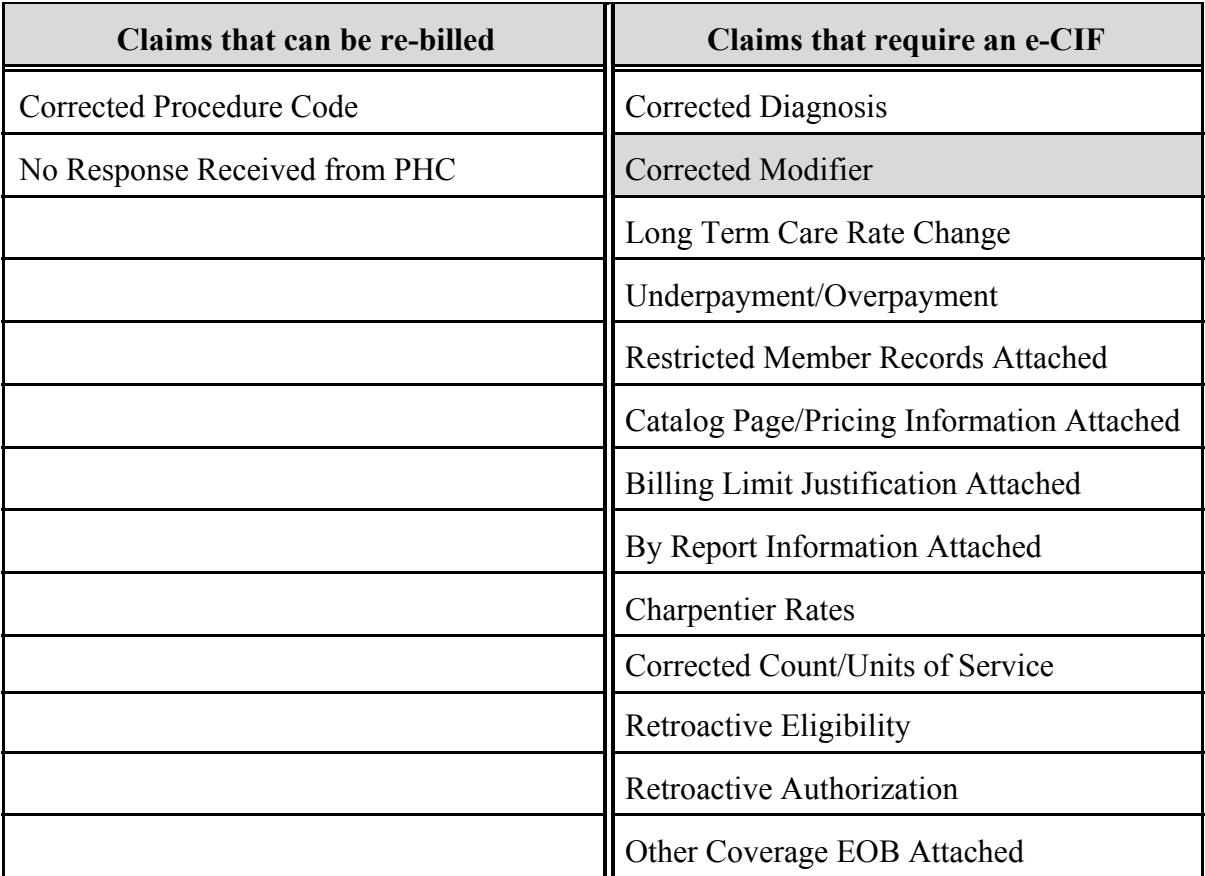

See the chart below to identify when a claim may be re-billed or when a CIF is required.

If you are unsure as to whether your claim should be re-billed or sent on an e-CIF, please contact the PHC Claims Department for assistance at (707) 863-4130.

## **PARTNERSHIP HEALTHPLAN OF CALIFORNIA MEDI-CAL PROVIDER MANUAL CLAIMS DEPARTMENT**

1. Electronic Claims Inquiry Form System (e-CIF)

The e-CIF system allows PHC providers to submit electronic claims inquiries when viewing the claims online. To access the e-CIF system, go to www.partnershiphp.org and click Online Services. To access the system, you must provide your username (4-10 characters in length) and Password (also 4-10 characters in length). If you are using Internet Explorer for your browser, you may use the Tab/Shift+Tab keys on your keyboard to move from field to field or you may click the appropriate field/button.

a. For registered users, click on the link below for on-line e-CIF instructions.

www.partnershiphp.org

b. New users should contact the PHC Provider Relations Department for training and access codes at (707) 863-4100.